### *Inscription en ligne*

Voici comment faire un nouveau compte sur Amilia pour s'inscrire aux activités de la Maison des Jeunes de Boucherville.

#### *Étape 1 :*

Aller sur le site : <https://www.amilia.com/fr/Login> et faites-vous un compte

#### *Étape 2 :*

Cliquer sur l'encadrer orange pour sélectionner un organisme et aller chercher

''Maison des Jeunes de Boucherville''

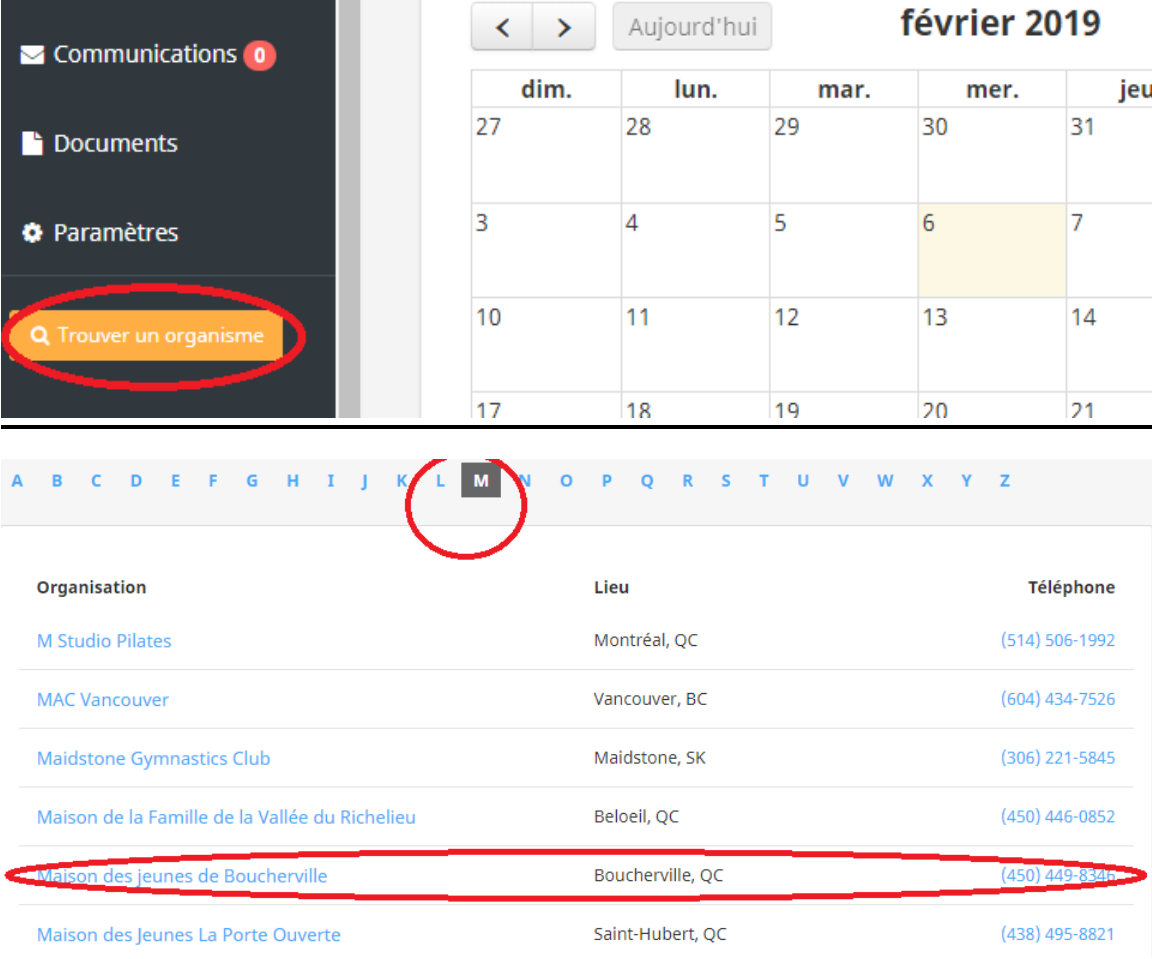

## Étape 3 :

Sélectionner la programmation que vous voulez.

#### **Q** Recherche Choisir une programmation 這 DosAdos 2019 Camp Hiver et Automne 201  $\equiv$  $\equiv$ Donjon et Dragon sur table 2019 **Pendragon 2019 Gardiens avertis 2019**

### Étape 4 :

Sélectionner ensuite le ou les événements que vous voulez.

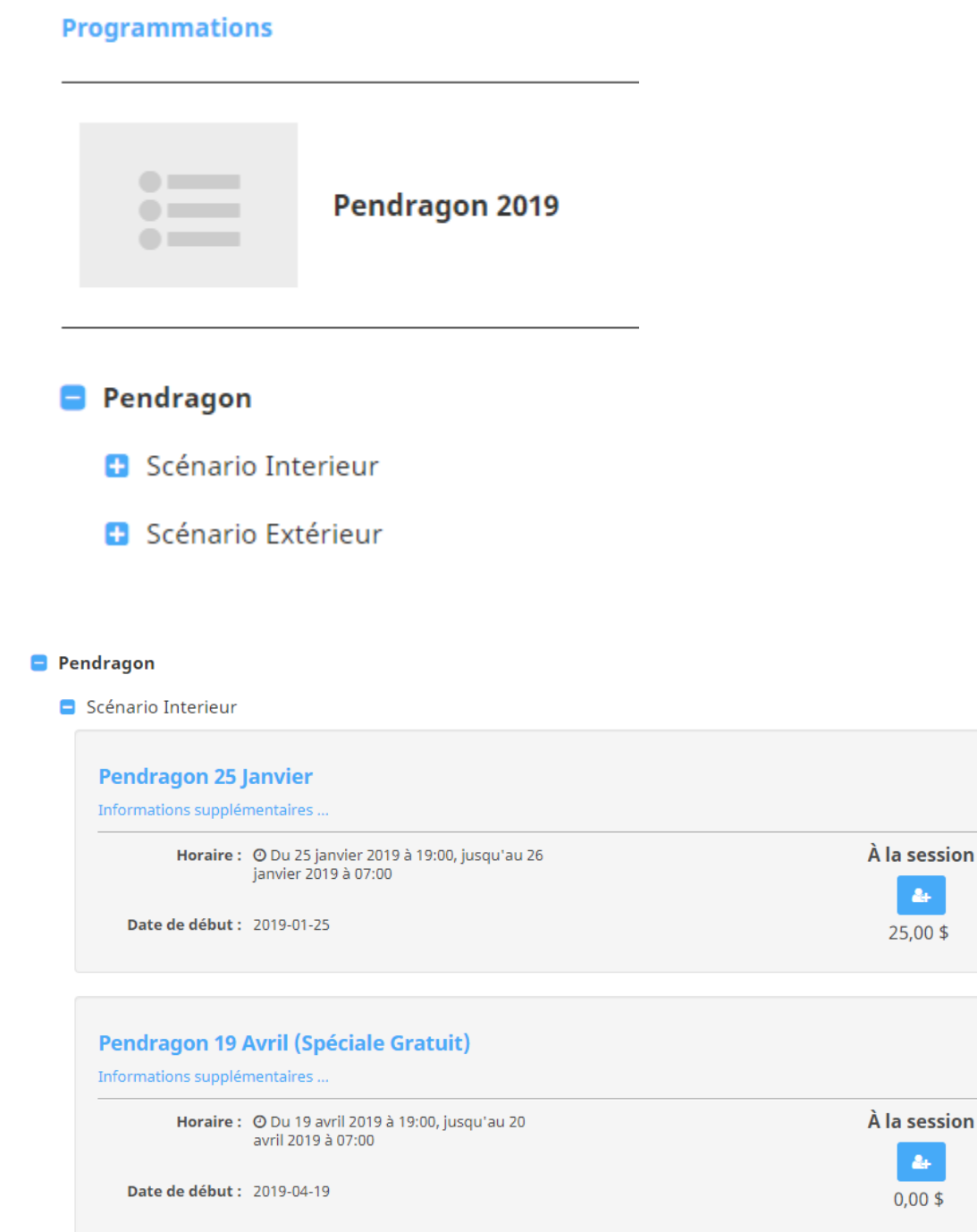

# *Étape 5 :*

Vous allez devoir ensuite remplir les informations requises pour le responsable du compte. (Le Parent qui va payer)

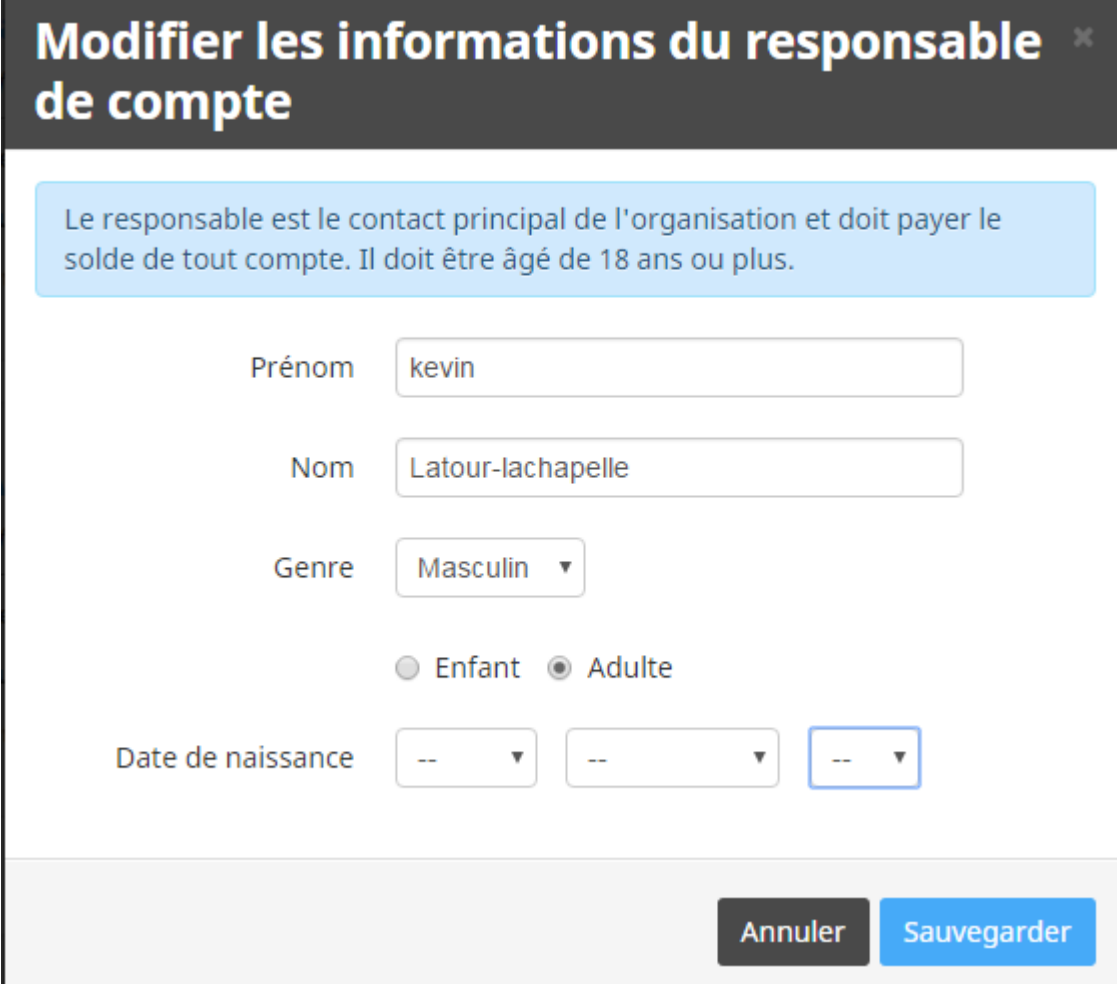

# *Étape 6 :*

Après vous allez devoir ajouter les jeunes relier à ce compte et cliquer sur le petit plus pour les inscrire. Puis cliquer sur ''Commander''

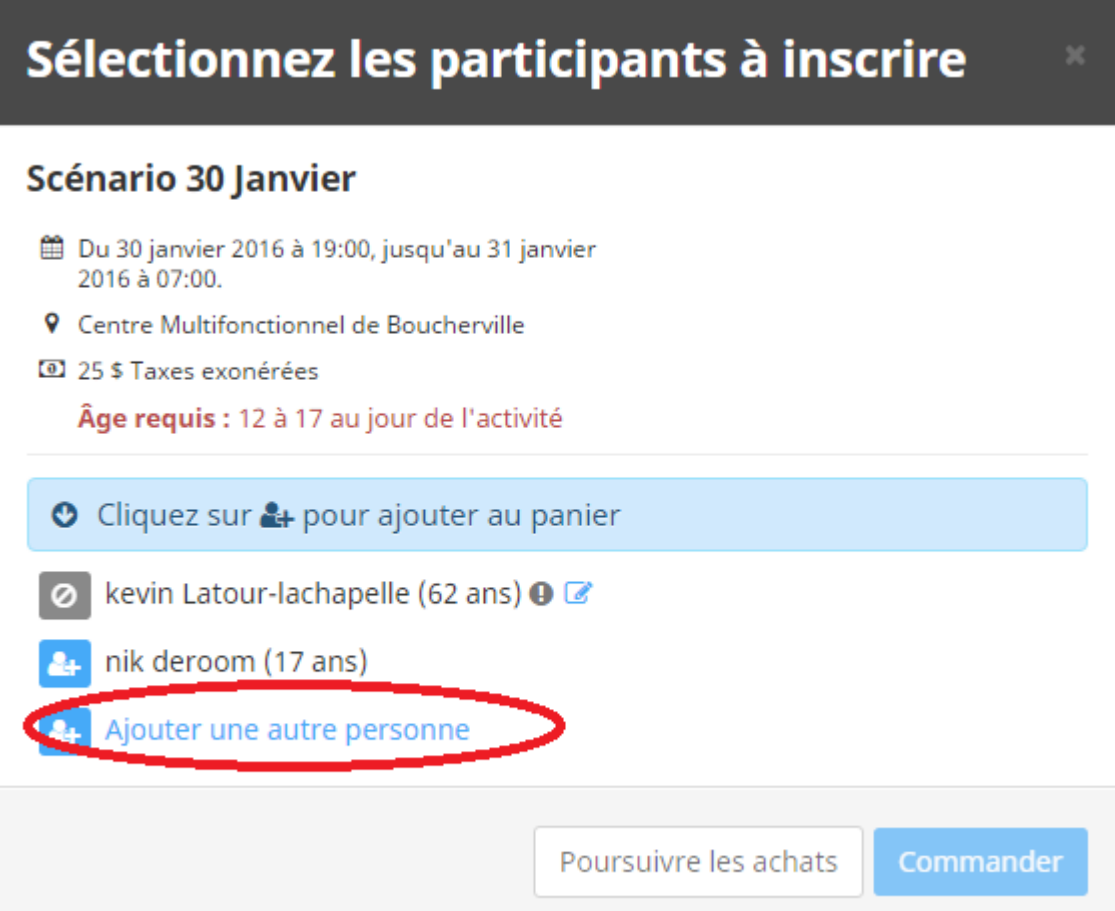

# Sélectionnez les participants à inscrire

#### Scénario 30 Janvier

- Du 30 janvier 2016 à 19:00, jusqu'au 31 janvier 2016 à 07:00.
- **9** Centre Multifonctionnel de Boucherville
- 25 \$ Taxes exonérées

Âge requis : 12 à 17 au jour de l'activité

O Cliquez sur & pour ajouter au panier

kevin Latour-lachapelle (62 ans) @ Z Ø

ik deroom (17 ans)

Ajouter une autre personne

Poursuivre les achats

Commander

# *Étape 7 :*

Vous allez devoir terminer les informations requises pour le responsable du compte.

#### Responsable du compte : kevin Latour-lachapelle

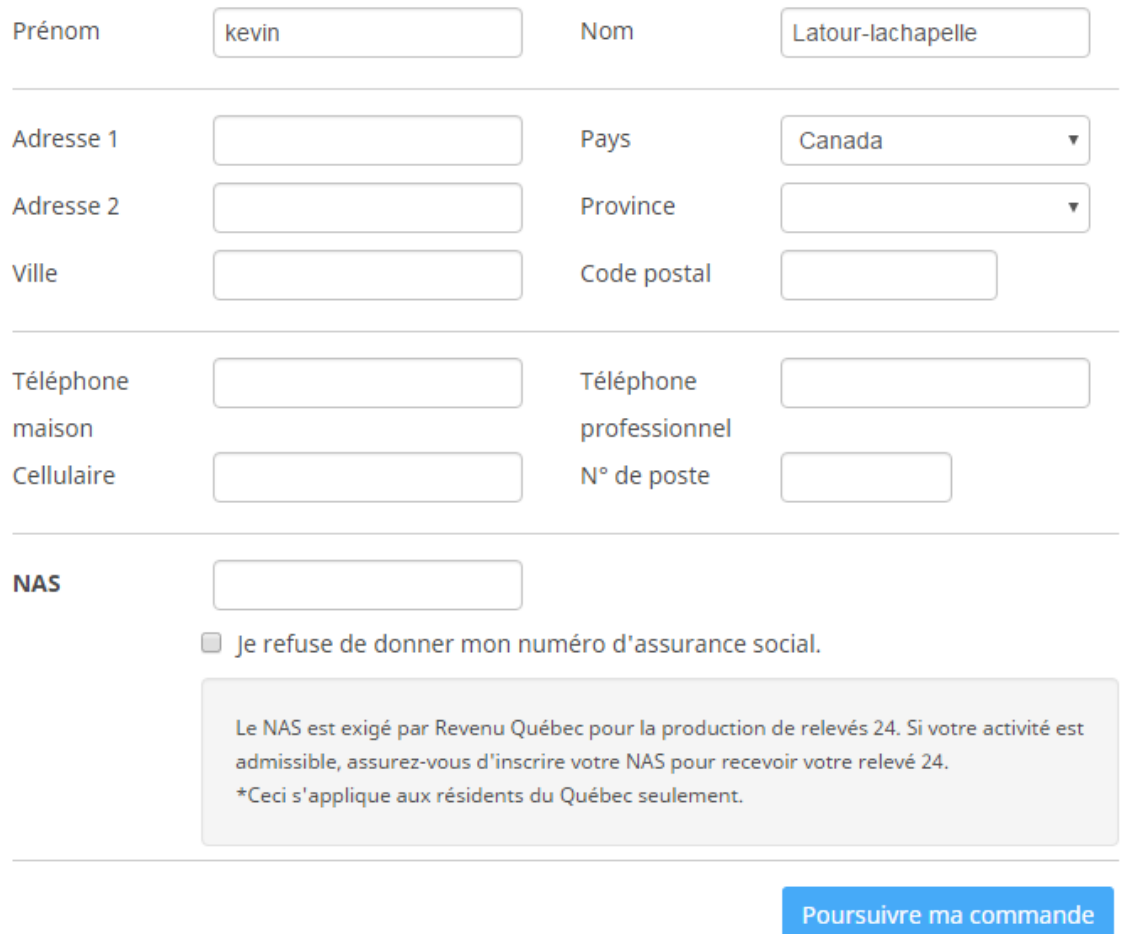

Valider chacune des sections avant de poursuivre votre commande.

## *Étape 8 :*

#### Maintenant les informations de chaque jeune seront requises.

#### **Informations personnelles : nik deroom**

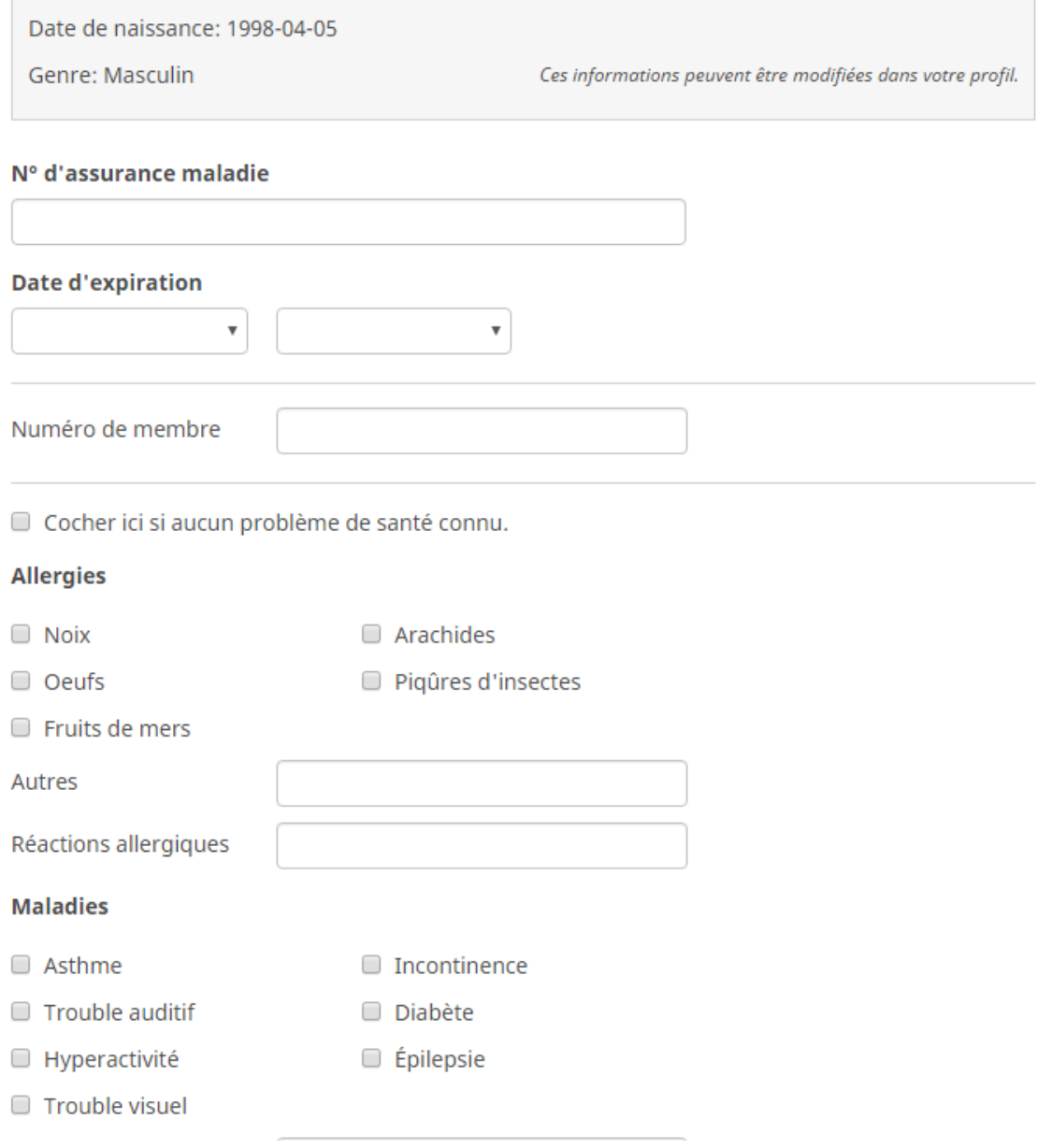

٦

## *Étape 9 :*

Il ne vous reste maintenant qu'à remplir la méthode de paiement et le tour est joué!

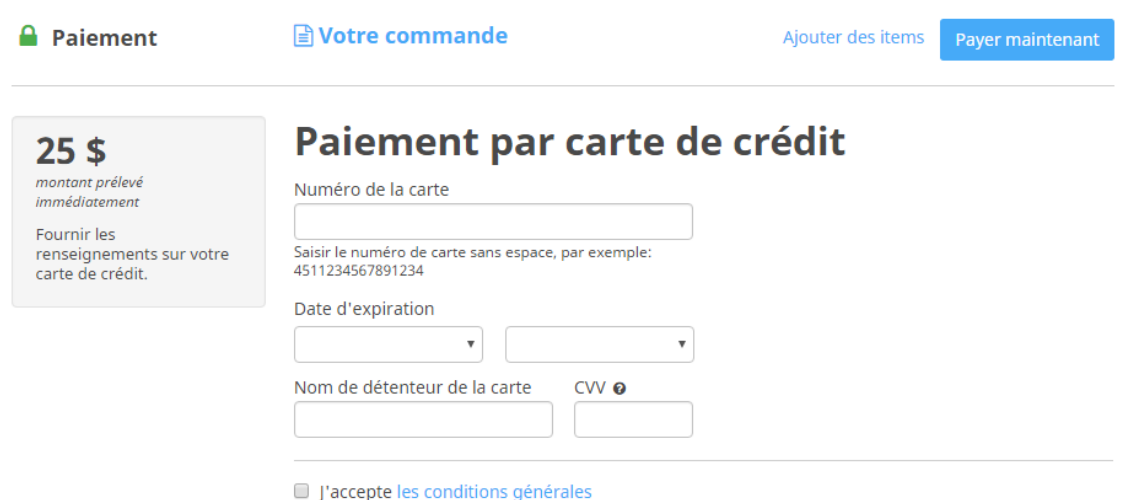